# **Acceptance Fee Process Flow**

Go to https://kdums.edu.ng

Select Acceptance Fee Dropdown Menu

Select Pay Acceptance Fee With ATM Card

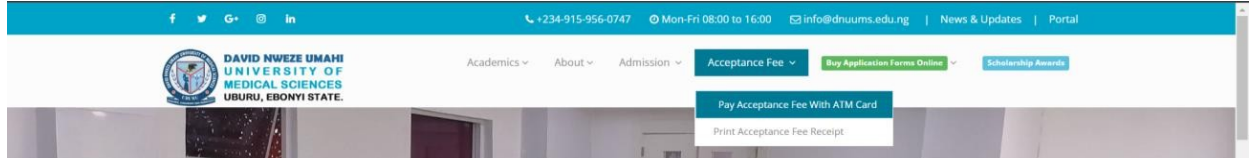

#### Enter your Jamb Number

Click the Search button

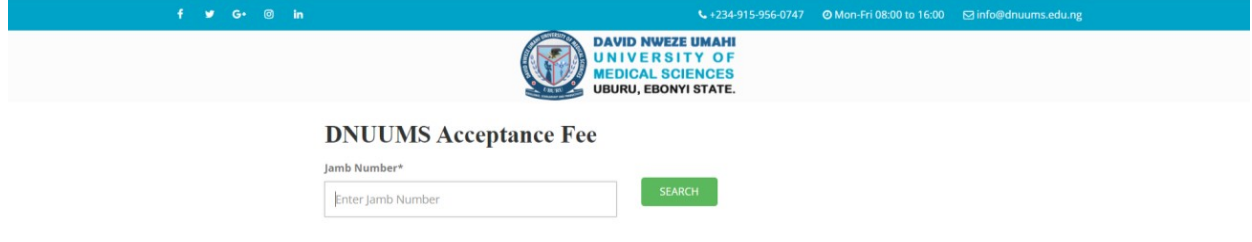

Enter Phone Number

Enter Email

Click the Continue button

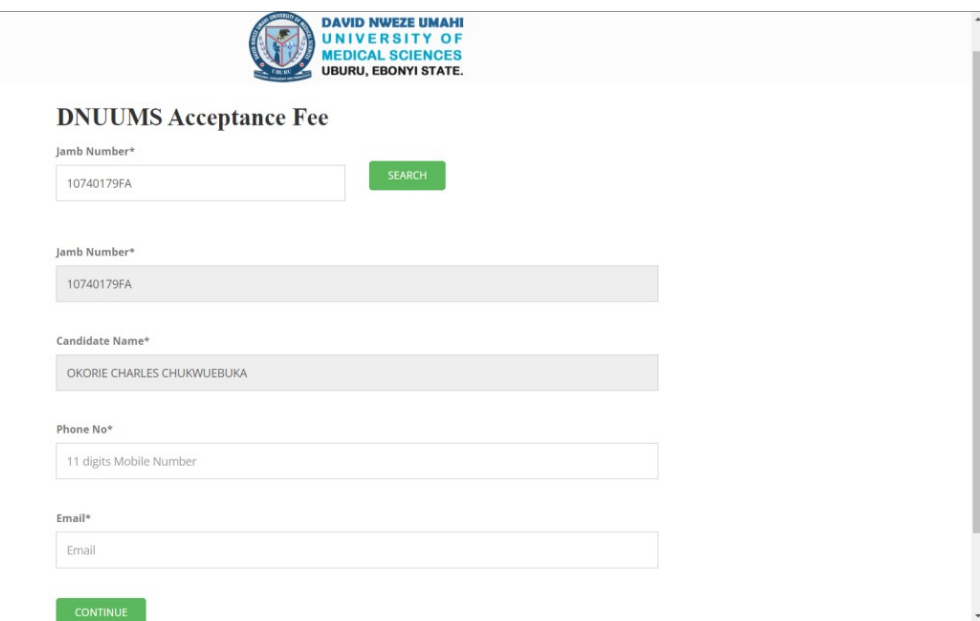

# Click on Pay Now

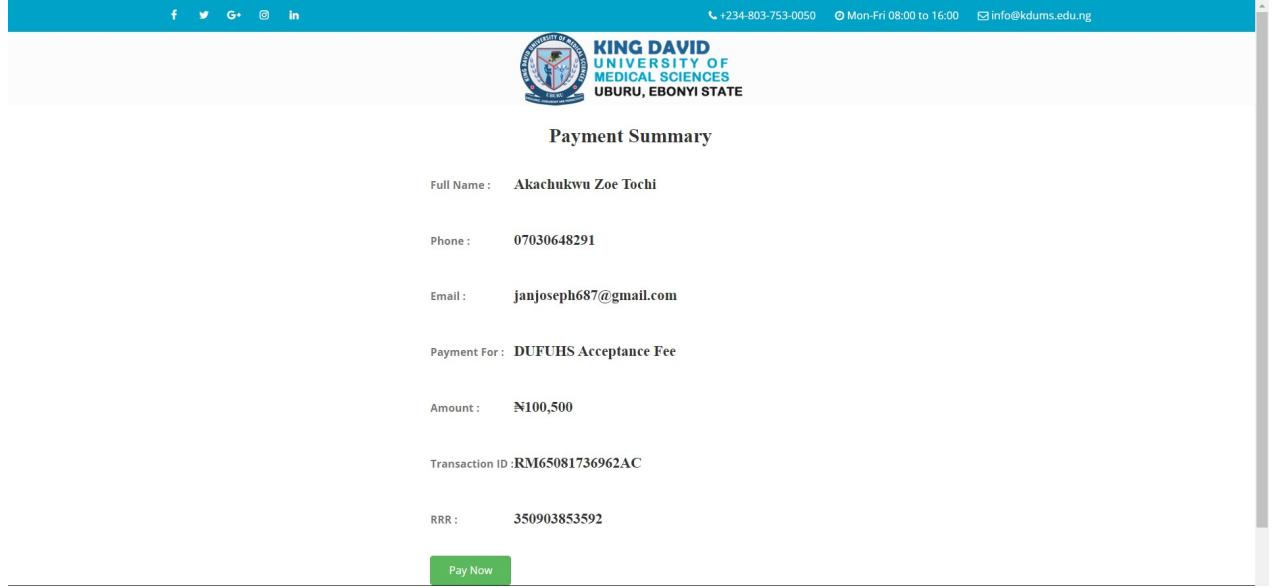

# Make your payment using ATM CARD

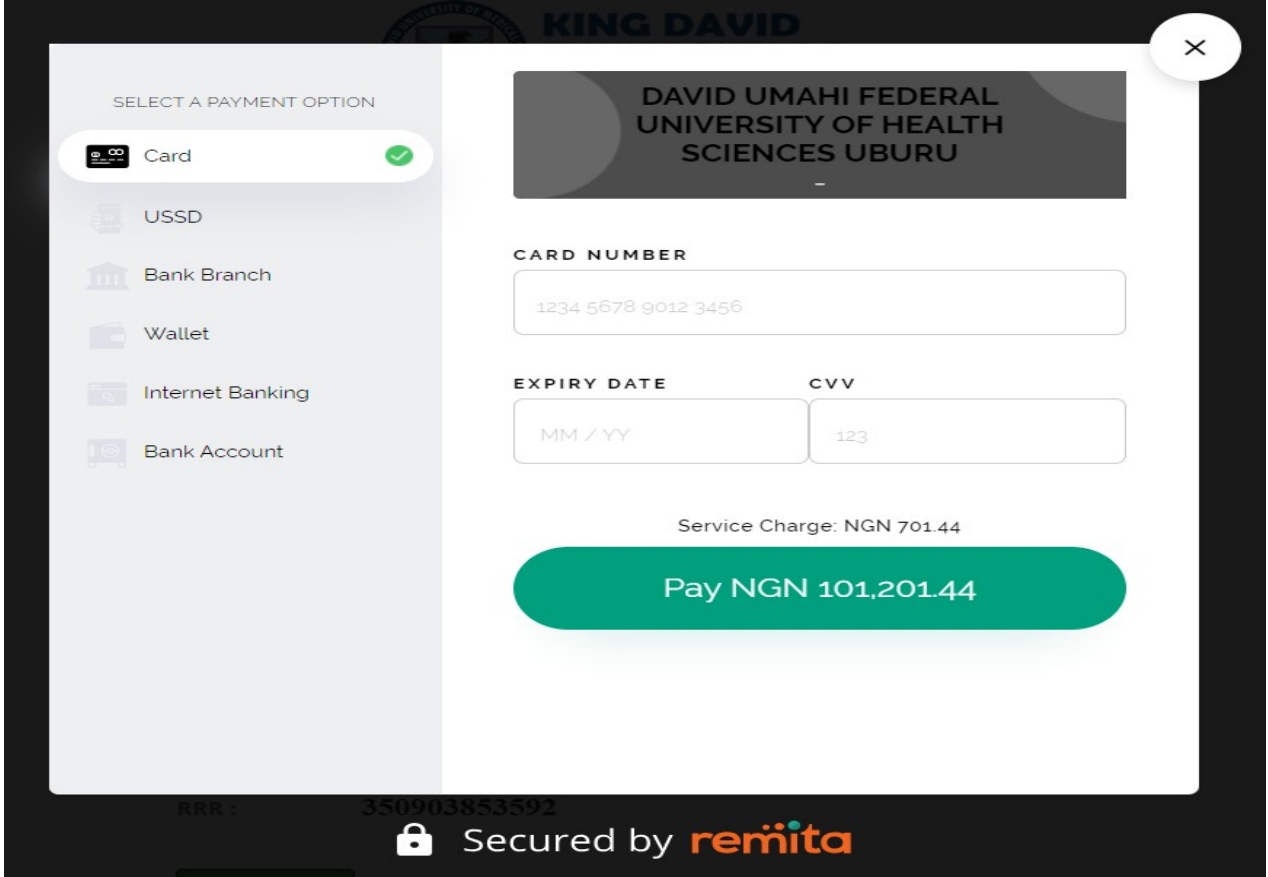

# Make your payment using BANK BRANCH

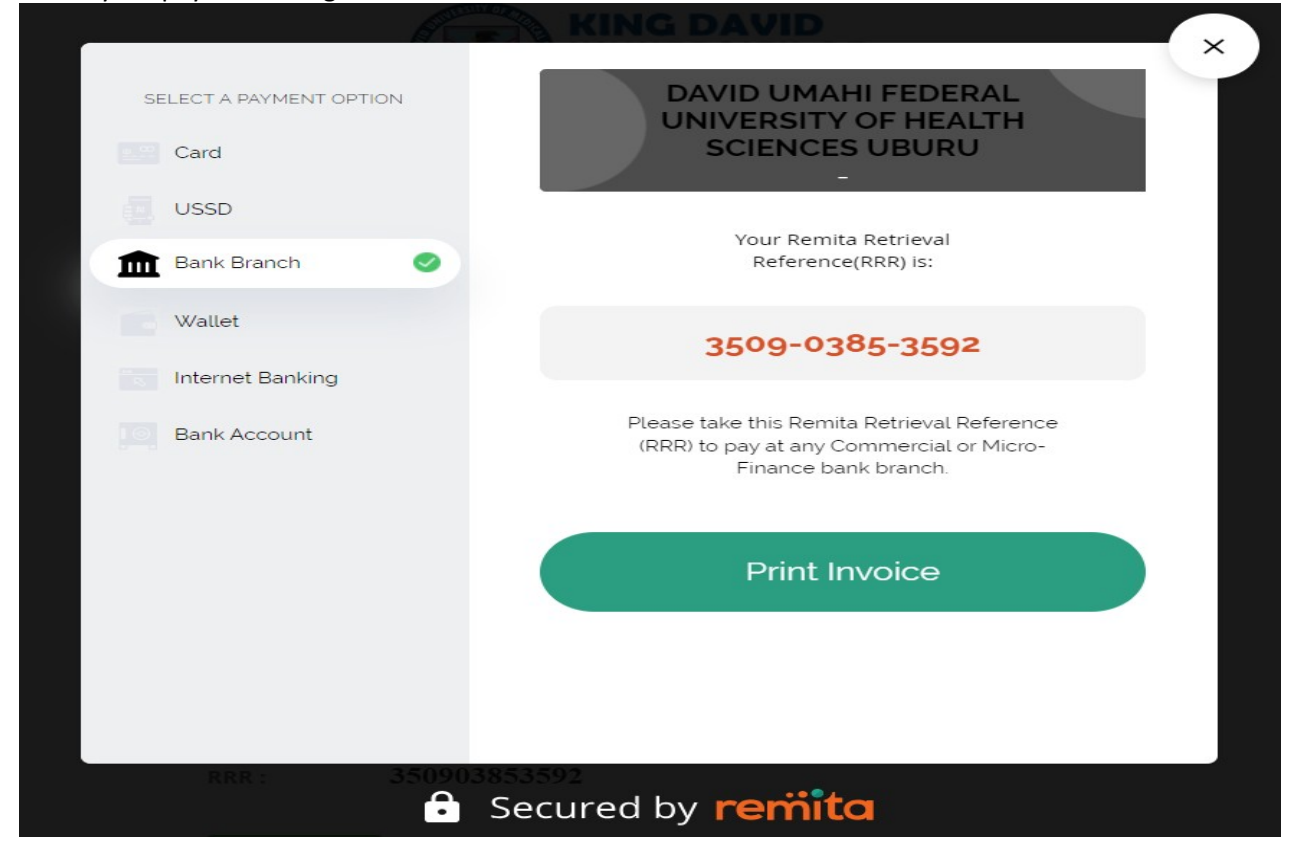

#### Make your payment using INTERNET BANKING

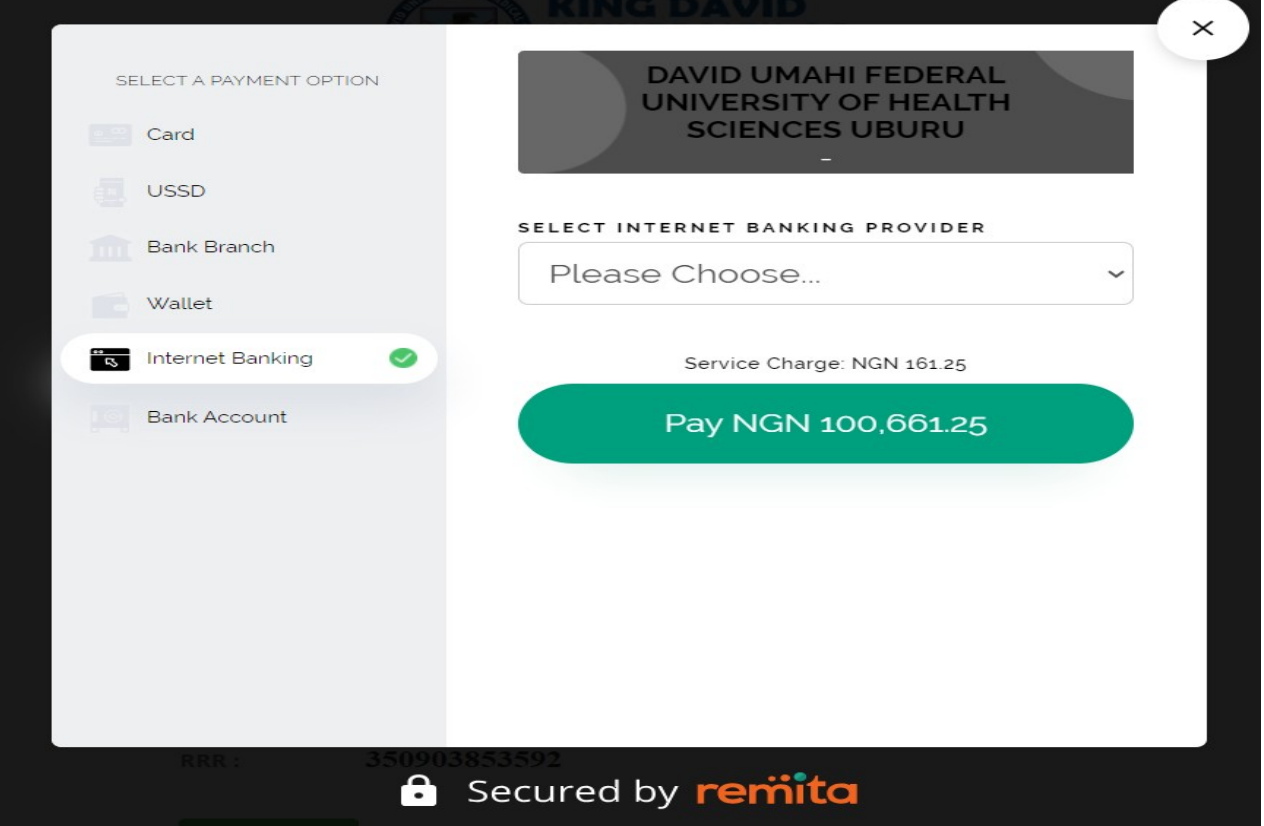

#### Make your payment using USSD

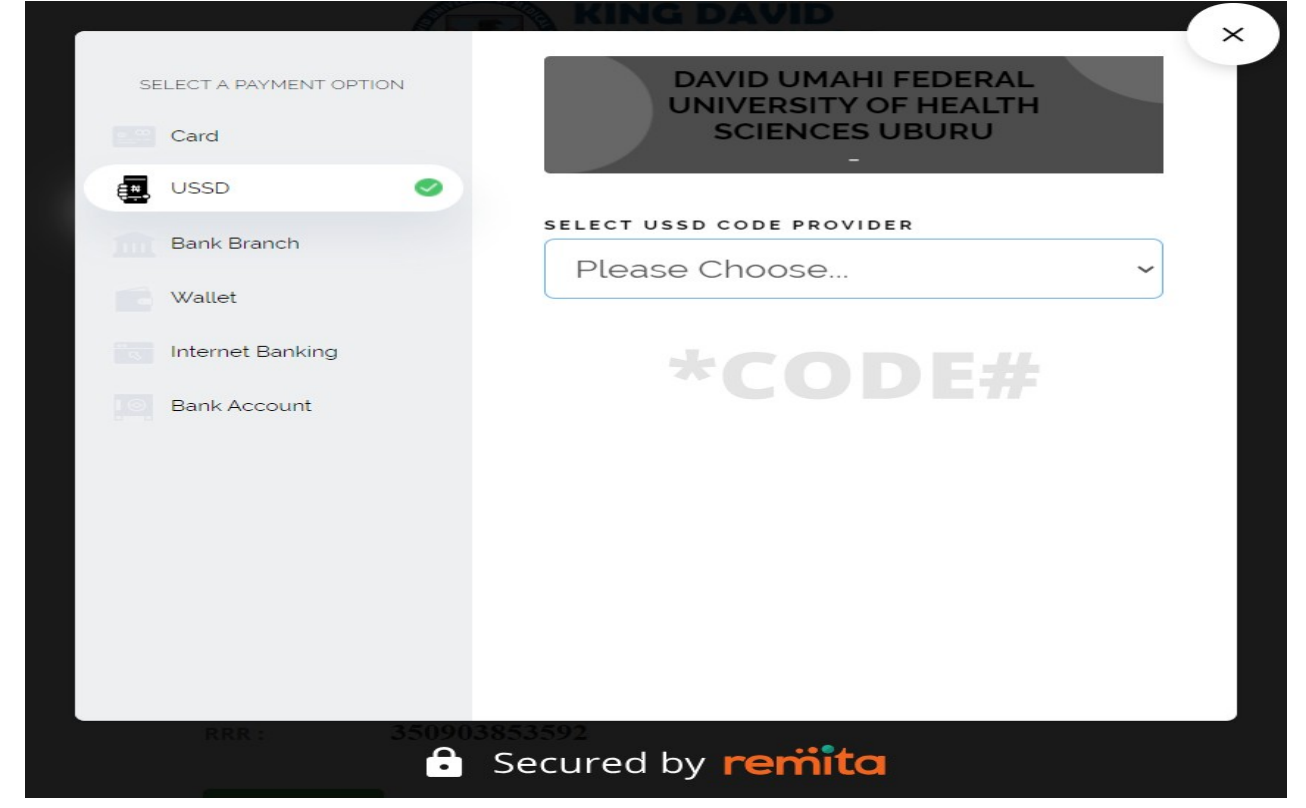

## Make your payment using BANK ACCOUNT

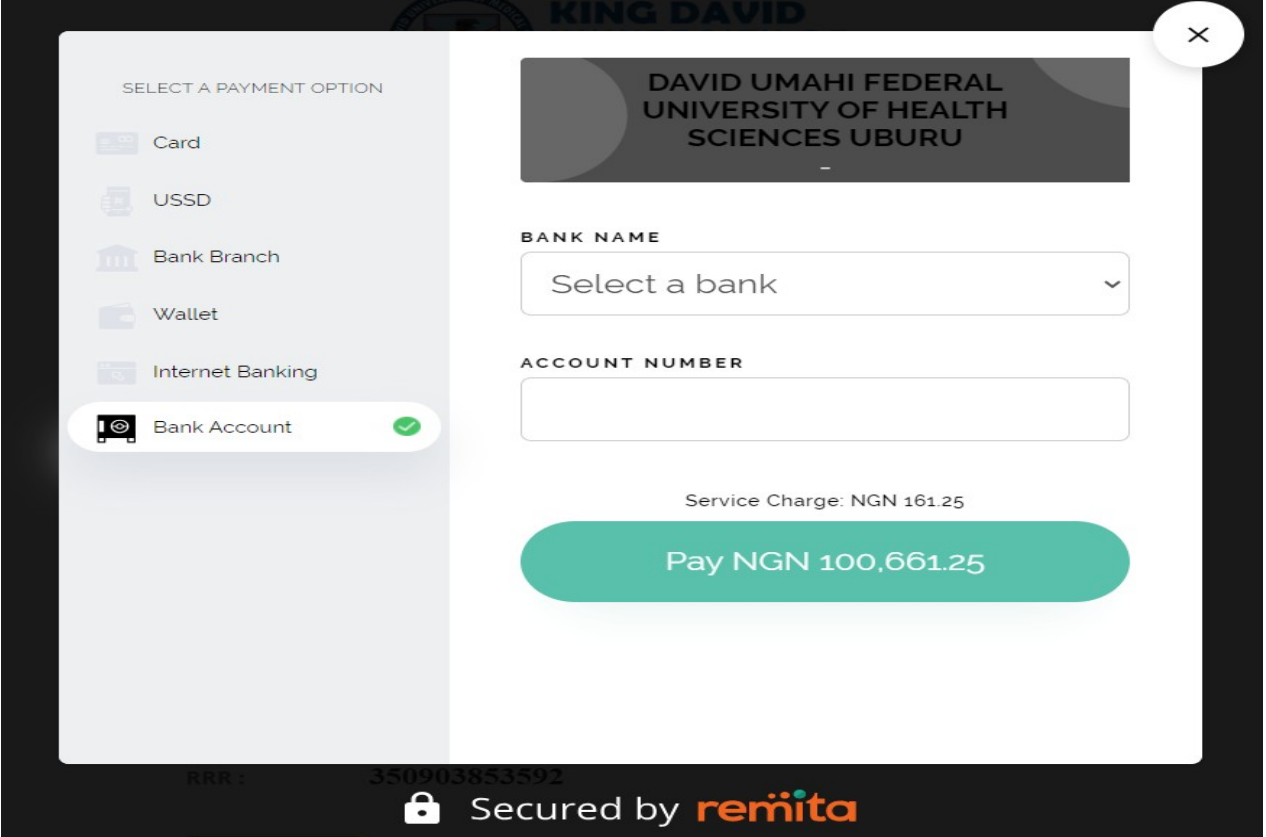

### Make your payment using WALLET

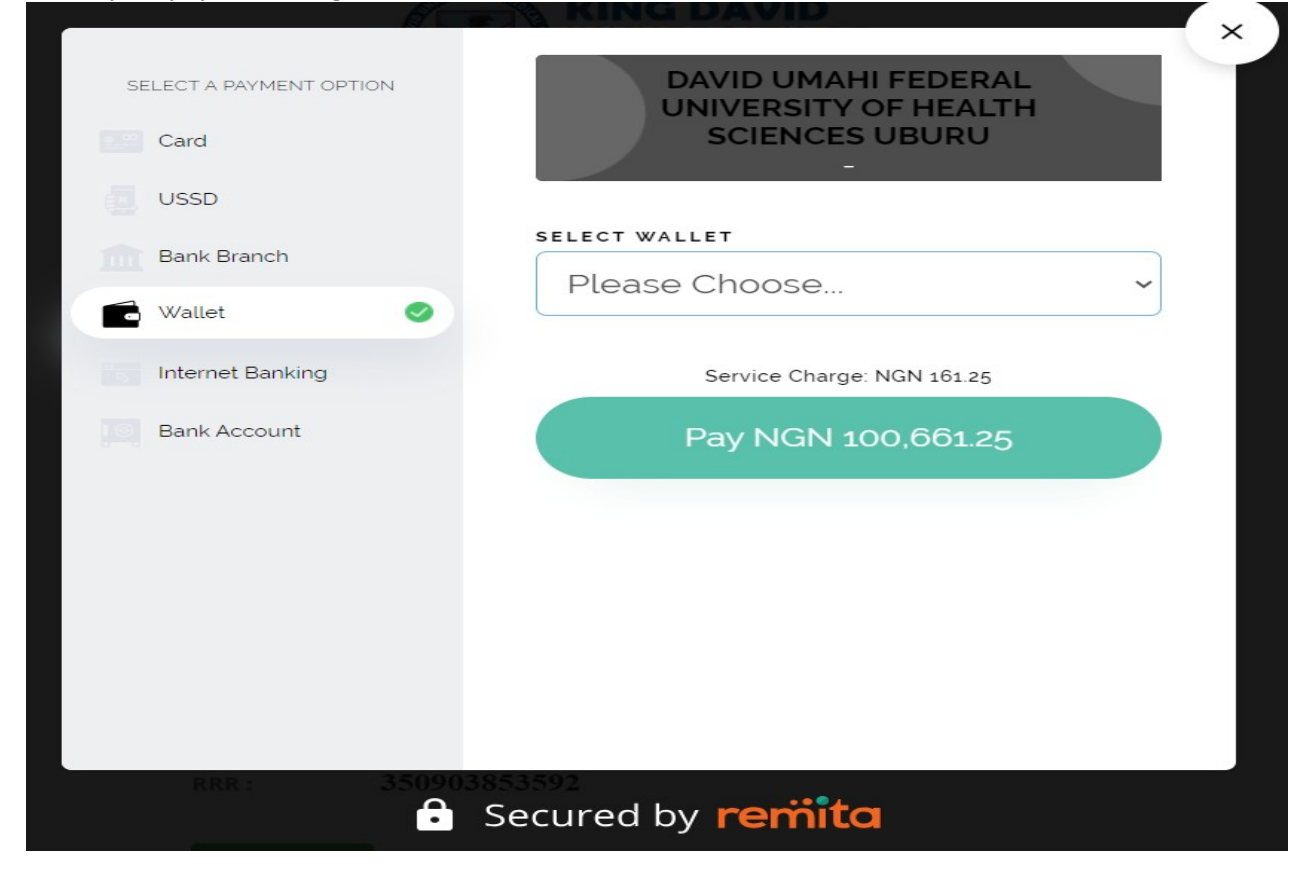